## **ENTERING YOUR PLANNED PROGRAM COMPONENTS (PPC):**

- 1. Go to the NZIFSA website **http://www.nzifsa.org.nz/** and select the 'Members' Area'.
- 2. Select 'myNZIFSA'.
- 3. Enter your Username and Password.
- 4. Select 'Change My PPC's'.
- 5. Select skater name from the drop-down list "PPC for", however it normally defaults to the skater's name, discipline (singles, pair, etc), grade (Elementary, Basic Novice, etc.), program (short or free), and music details if known. These are mostly drop-down lists for you to pick from.
- 6. Enter your individual elements making up your PPC.
- 7. Save (if your PPC has changed) or Verify as Current if no changes have been made to your PPC.

For each program that you skate (i.e. Short Programme, Free Skate), you will enter a separate PPC, repeating steps  $5 - 7$  above.

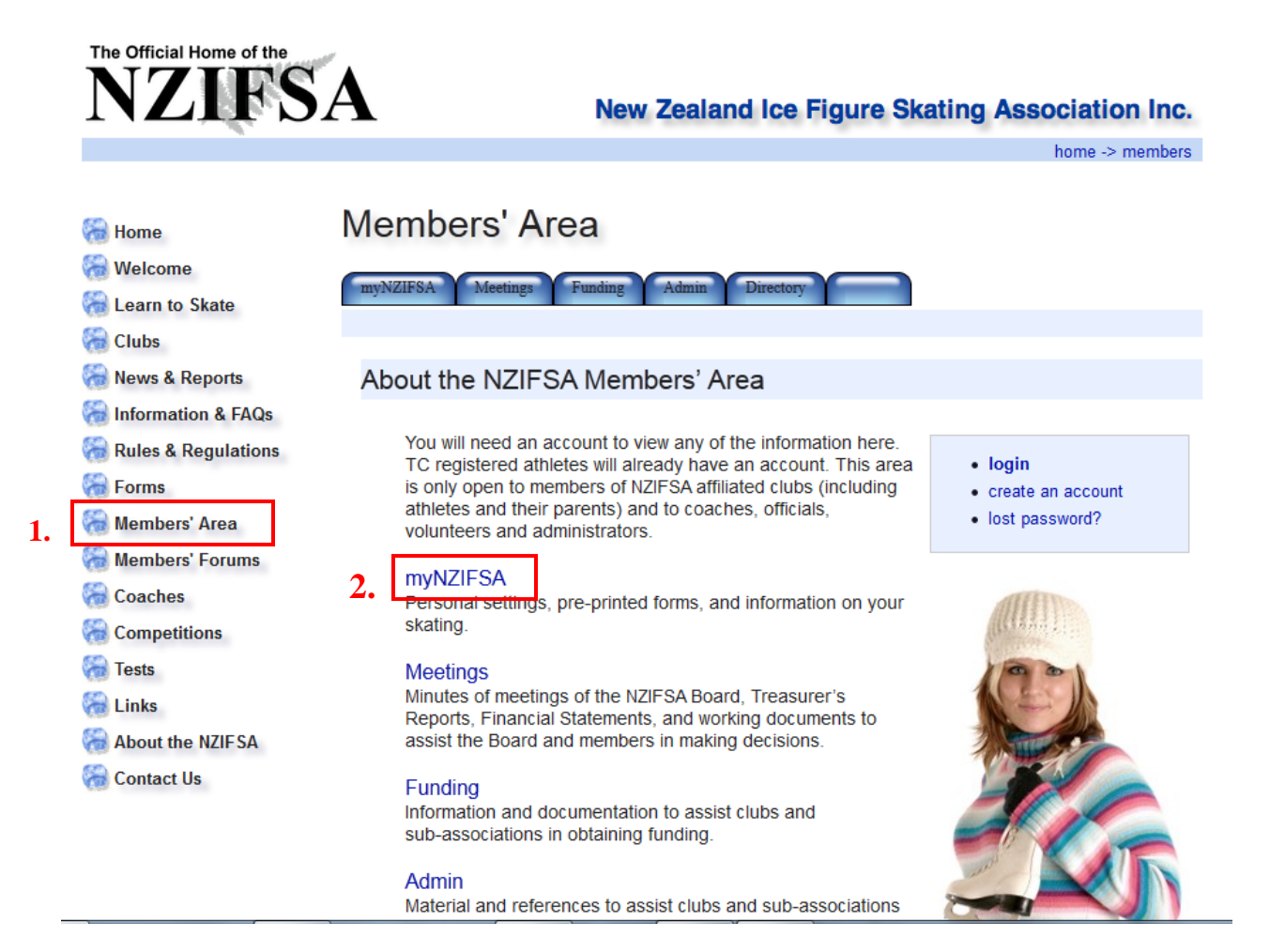

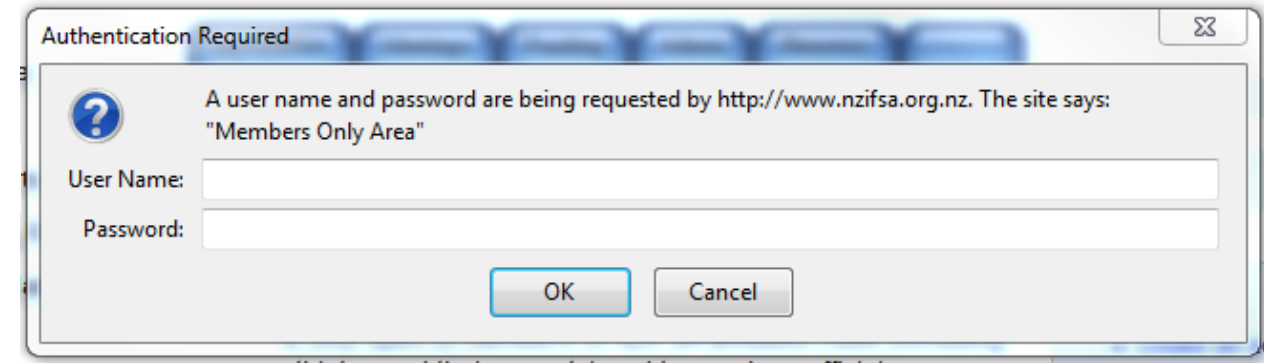

**3.**

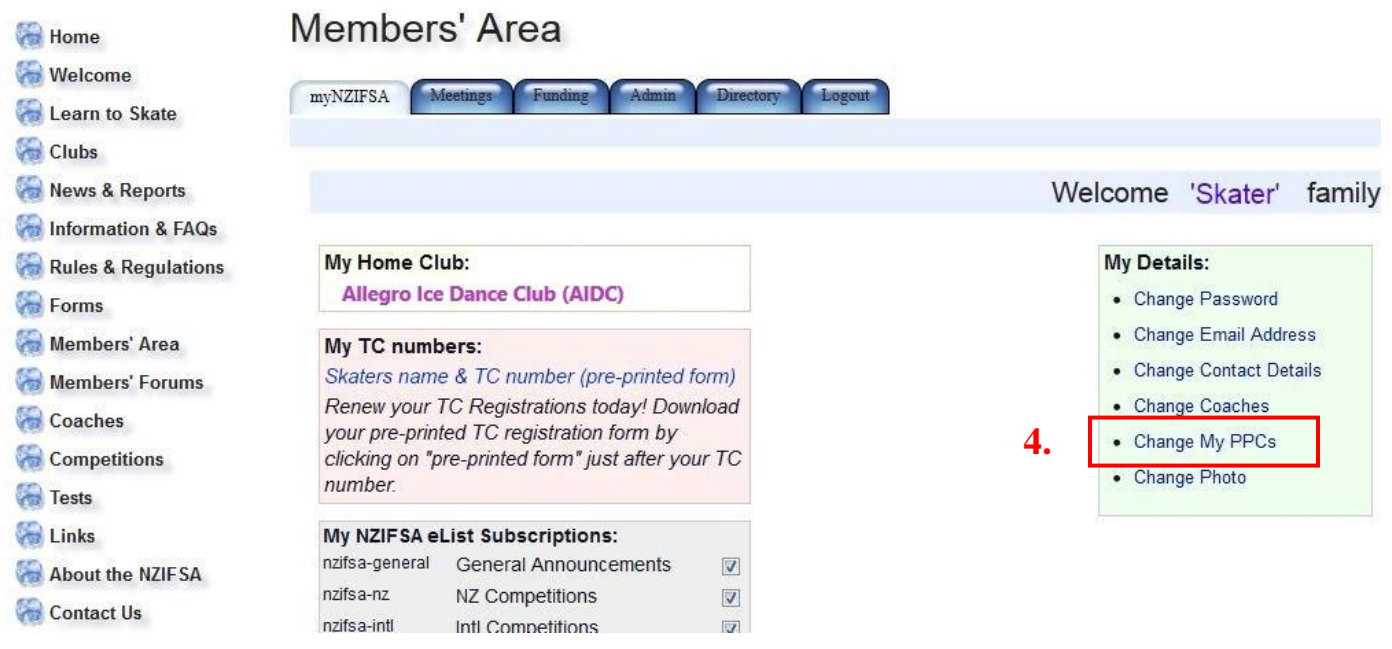

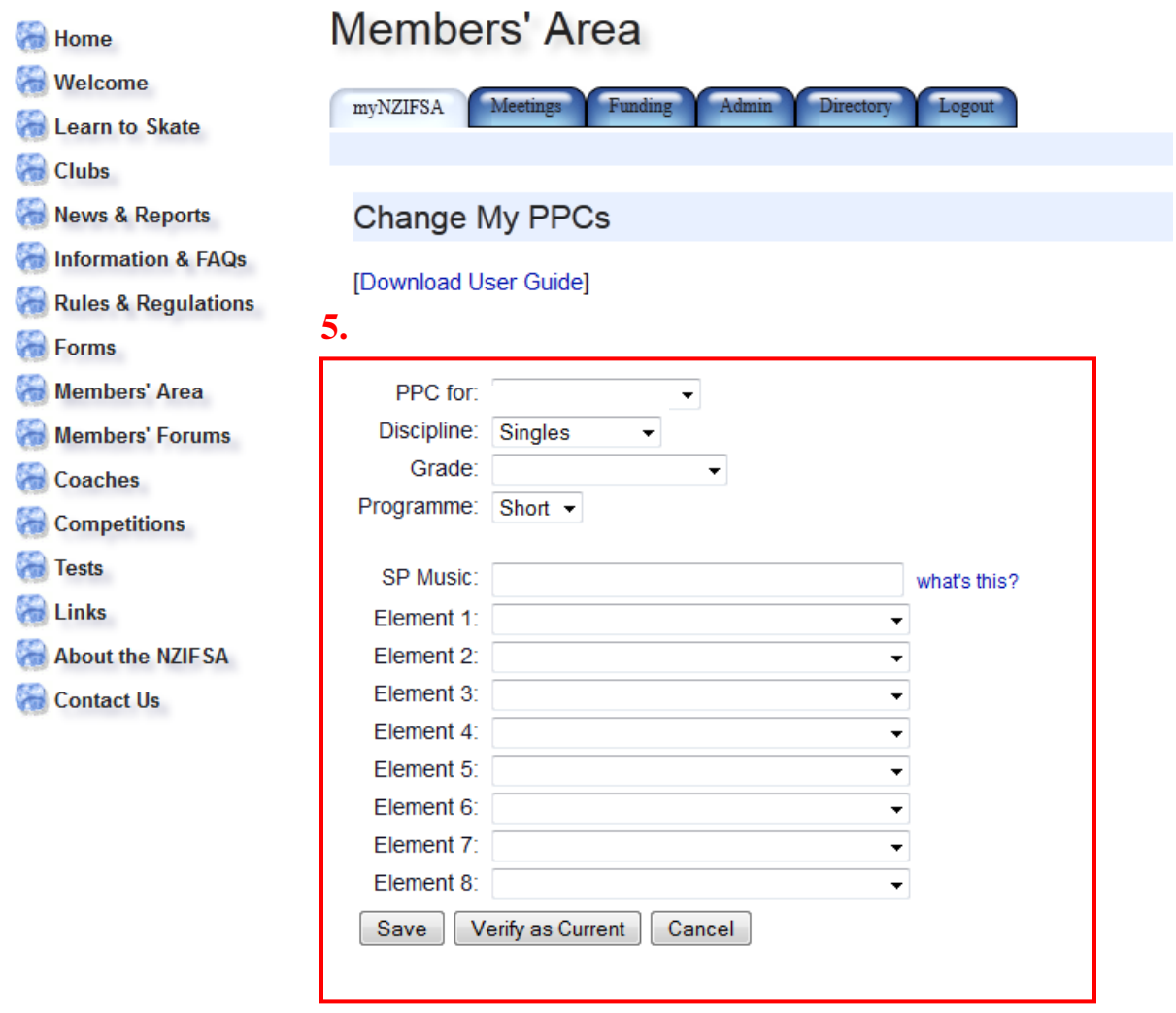

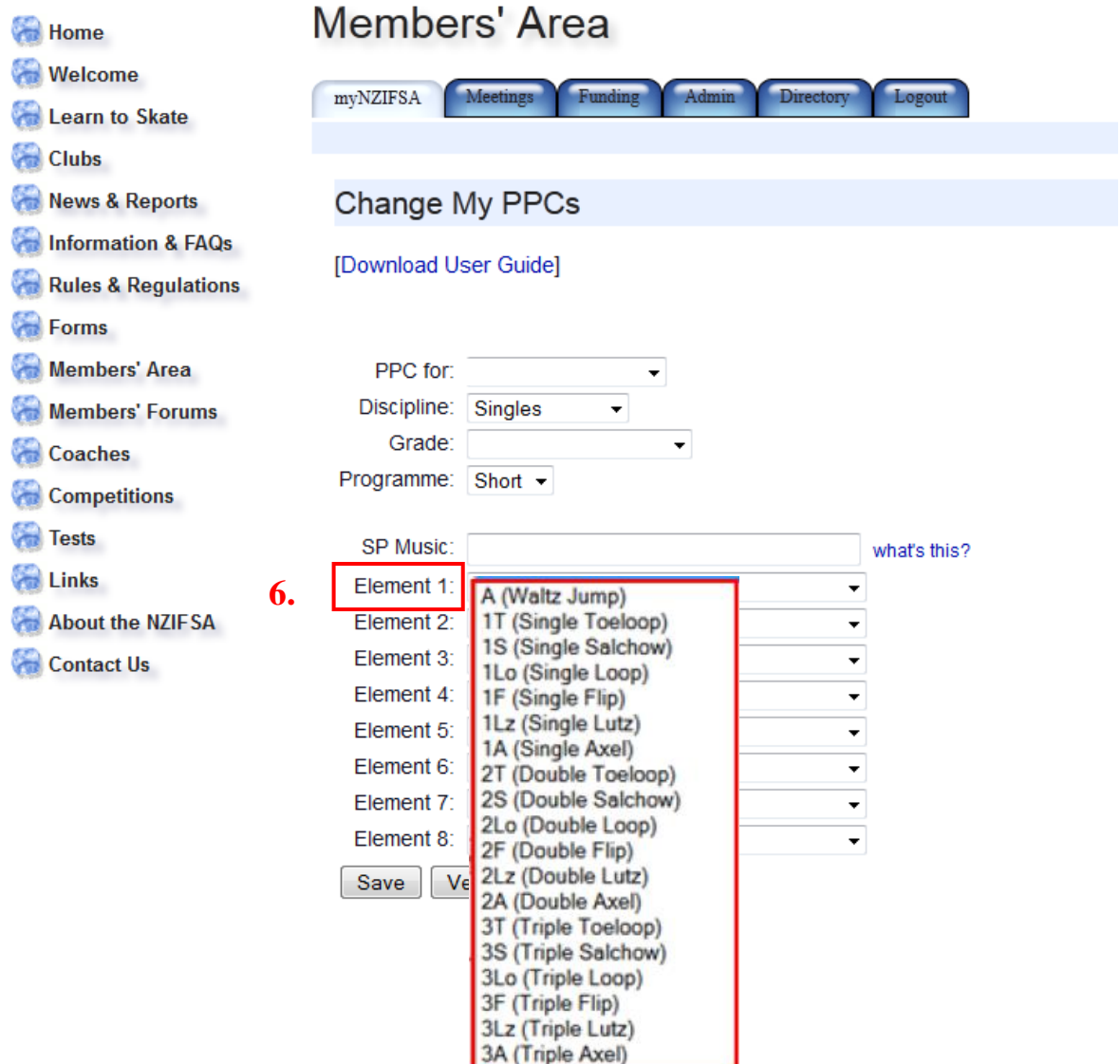

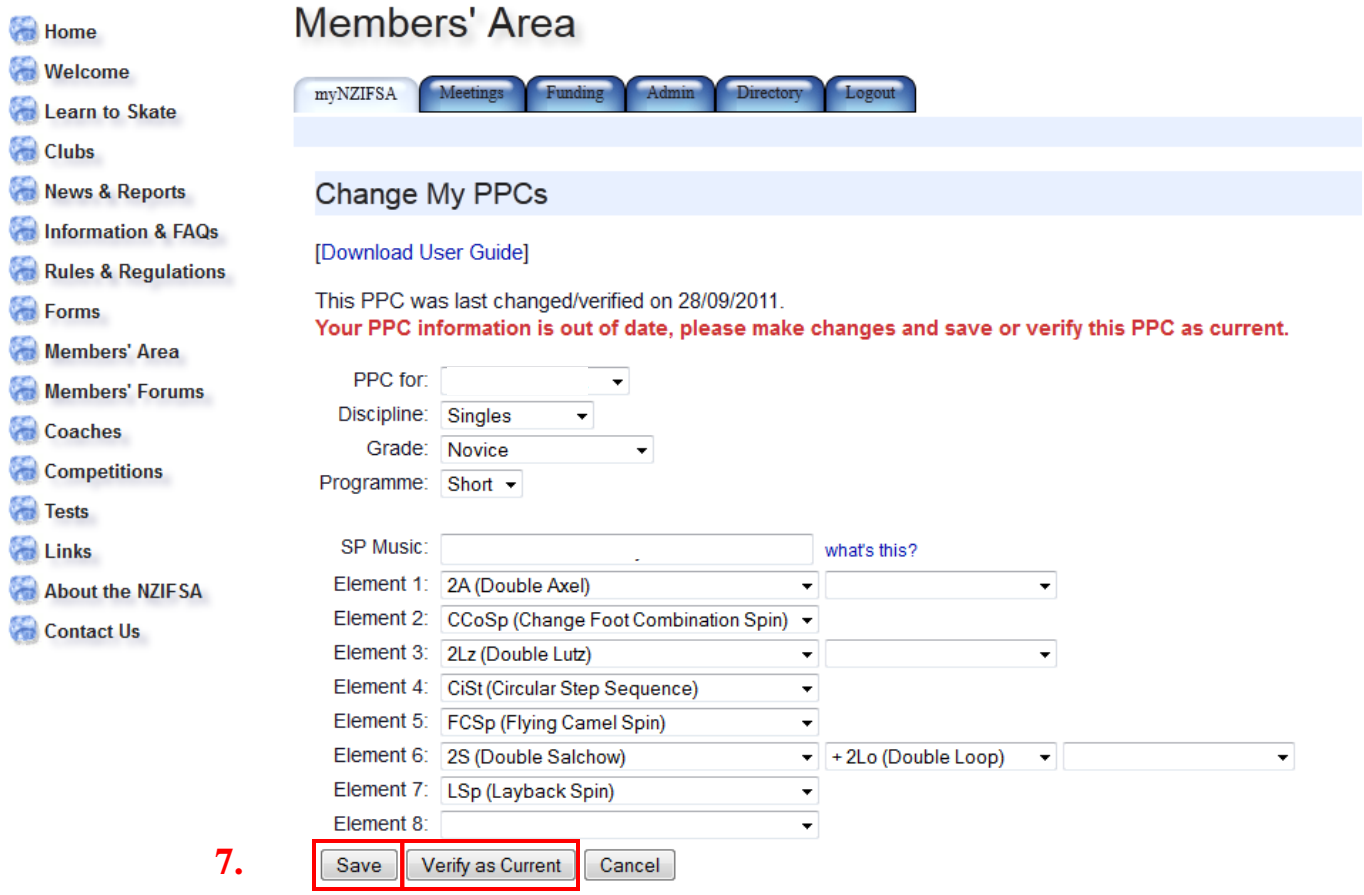